## **行き先までのルートを作るには**

## **ルート案内を開始するまで**

行き先を探す

## $\blacksquare$  トップメニュー $(P.14)$

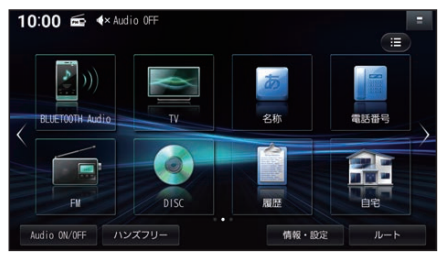

## ■ 全機能一覧(P.17)

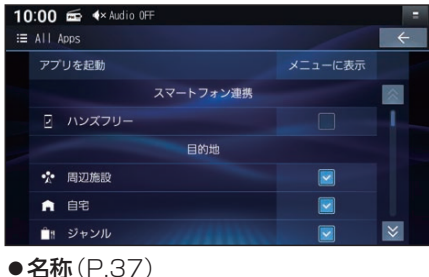

● 雷話番号

電話番号検索画面を表示

- 履歴 履歴検索画面を表示
- 自宅 あらかじめ自宅を登録しておくと、自宅 を目的地に設定します。
- ●住所(P.37)
- ジャンル ジャンル検索画面を表示
- ●マップコード マップコード検索画面を表示
- ●登録地 登録地検索画面を表示
- ●周辺施設 周辺施設検索画面を表示

検索方法によって、表示される画面や選 択できるタッチキーは異なります。

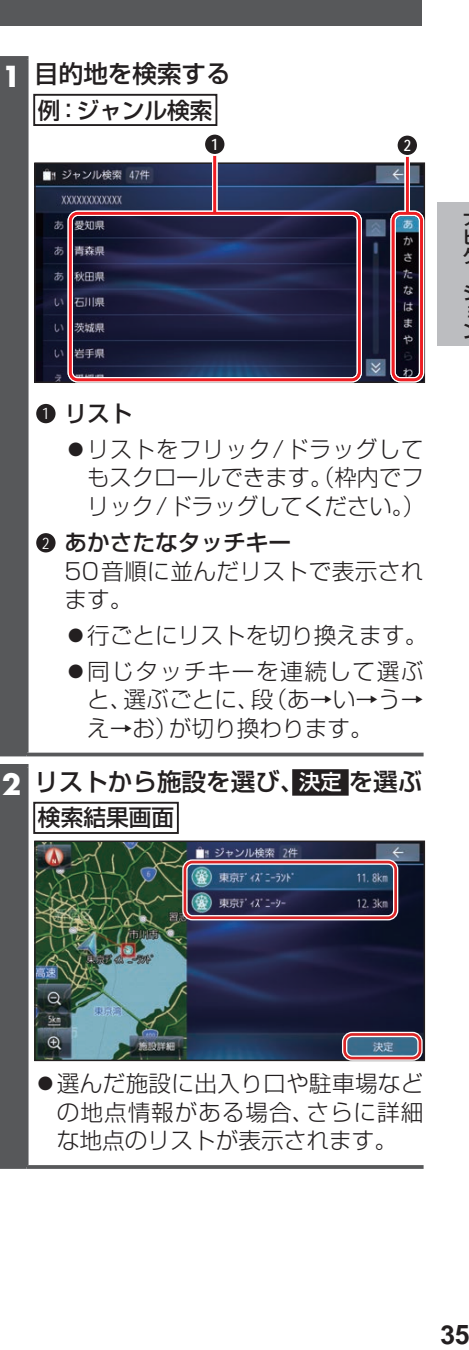

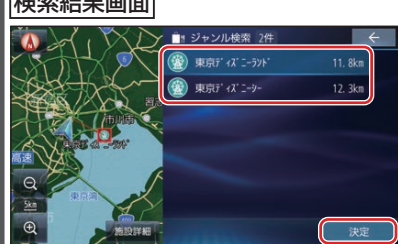

●選んだ施設に出入り口や駐車場など の地点情報がある場合、さらに詳細 な地点のリストが表示されます。